## EyeCAD FAQ

## **FAQ 外観パースでレンダリング処理速度を早くする**

パースのレンダリング処理時間はパソコンのスペックによって、大きく変わります。 推奨スペックを満たしたパソコンにて、パース生成をしていただきますようお願い致します。

推奨スペックを満たすパソコンがない場合には、自然光の設定画面にて、 自然光リストを「外観P\_天空高(中品質:中速)」→「外観P\_Default」にしてください。 ただし、画像品質はかなり落ちてしまいます。

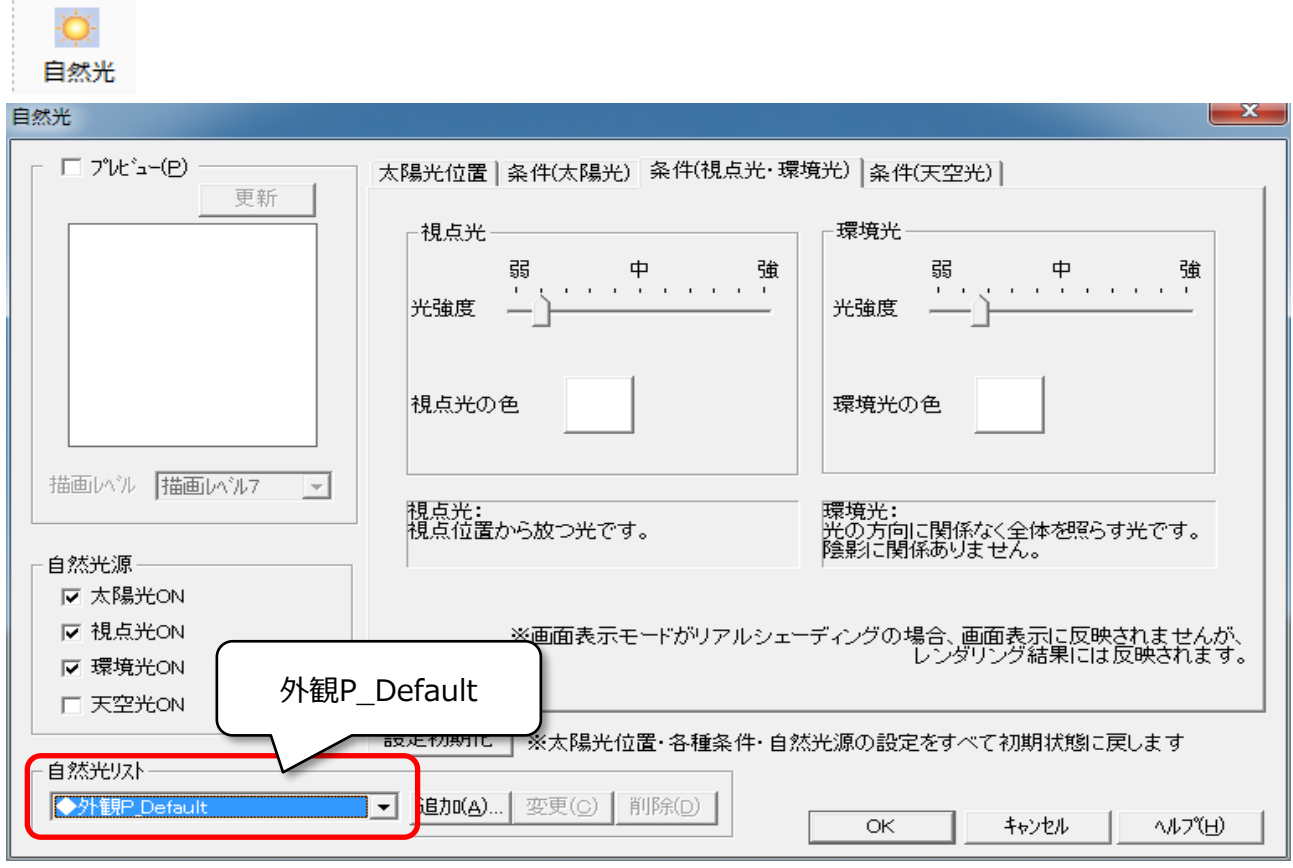

## **FAQ-外観パースでレンダリング処理速度を早くする は以上です**